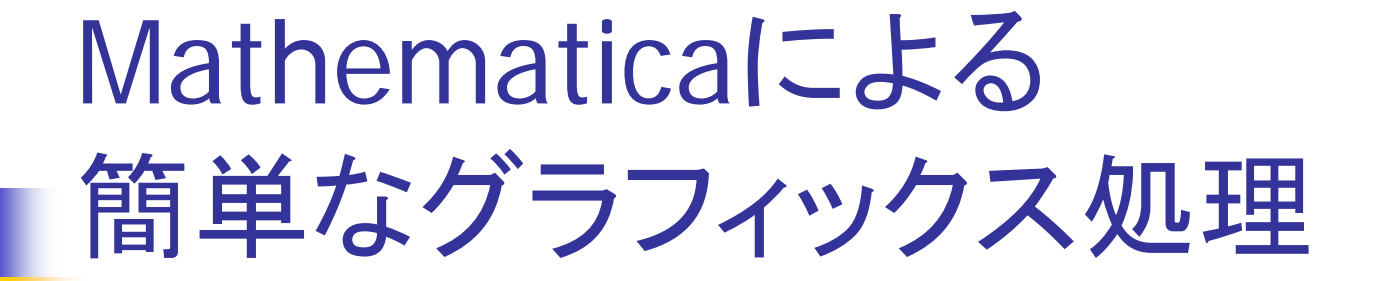

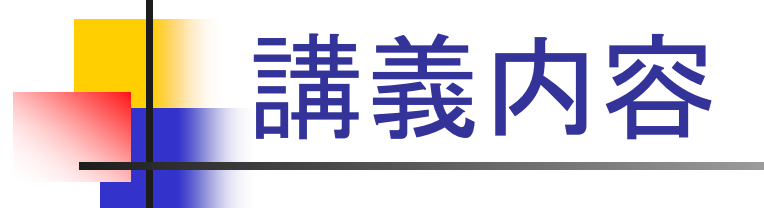

- 1.グラフィックス表示の基本
- 2.グラフィックス・プリミティブ
- 3.関数Graphics,Graphics3Dのオプション
- 4.ディレクティブの使い方
- 5. 簡単なアニメーション

#### グラフィックス表示の基本

- 例:中心座標(1,2)、半径 2の円を描く Show[ Graphics[ Circle[{1,2}, 2] ] ] 1. Circle[{x,y}, r] 中心座標{x,y}、半径 <sup>r</sup>の円を定義する。 2.Graphics[ ]
- Circleに対する条件(色,グラフ軸,…)を与える。
- 3.Show<sub>[]</sub> Graphics[]で定義した形状を実際に表示する。

## グラフィックス・プリミティブ(1) プリミティブ

П 図形の構成要素の基本単位(円、線、点等) Point[P]

- P={x,y}(**2次元の**場合); ={x,y,z}(**3次元の**場合)
- П ■ 点を座標Pに記述する。

Line[ { P1, P2, … } ]

- P={x,y}(**2次元の**場合); ={x,y,z}(**3次元の**場合)
- П 点P1,P2, …を結ぶ折れ線を表示する。

 $Circle[{x,y,r}]$ 

n. ■ 原点{x,y}、変形rの円を描く。

# グラフィックス・プリミティブ(2)

#### $Disk[\{x,y\},r]$

n. ■ 原点{x,y}、変形rの円内部を塗りつぶす。 Rectangle[{x1,y1},{x2,y2}]

#### n. 左下点{x1,y1}、右上点{x2,y2}の長方形

Cuboid[{x1,y1,z1},{x2,y2,z2}]

n. 左下点{x1,y1,z1}、右上点{x2,y2,z2}の立方体 Polygon[ {P1,P2, …} ]

- **College** P={x,y}(2次元の場合); ={x,y,z}(3次元の場合)
- П 点P1,P2, …を結ぶ多角形を描く。

#### 関数Graphics,Graphics3D

2次元:Graphics[プリミティブ,オプション] 3次元: Graphics3D [プリミティブ,オプション] オプションの例

AspectRatio(グラフの縦横比) Axes(座標軸を描くか?) AxesLabel(座標軸のラベル) AxesStyle(座標軸スタイル) ColorOutput(カラー出力タイプ)

オプション指定の方法

オプション名 -> 指定方法

#### Graphicsのオプション

- AspectRatio(グラフの縦横比)
	- AspectRatio -> 1/GoldenRatio(黄金比;標準)
	- AspectRatio -> Automatic(縦横比=1:1)
- Axes(座標軸)
	- Axes -> Automatic (軸を表示する) Axes -> None(表示しない;標準)

### Graphicsのオプション

- ColorOutput(カラー出力タイプ)
	- ColorOutput -> Automatic (標準の指定) ColorOutput -> RGBColor(RGB出力)
- PlotRange->{範囲指定}(表示範囲の指定)
	- 2次元の場合
	- {範囲指定}={{Xmin,Xmax},{Ymin,Ymax}}
	- 2次元の場合
	- {範囲指定}
		- $=\{\{Xmin, Xmax\}, \{Ymin, Ymax\}, \{Zmin, Zmax\}\}\$

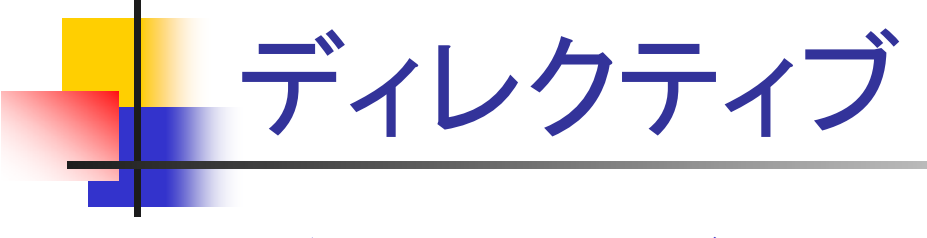

ディレクティブ

■ プリミティブ自身の属性(サイズ、色など)を 変更する。

ディレクティブの使い方

{ディレクティブ, プリミティブ } ディレクティブ、プリミティブを{}でくくる。

## ディレクティブの例

GrayLevel[数字 ]

- П グラフィックスを表示するときのグレー強度を指定
- П ■ 数字は0~1の間で指定する。

PointSize[数字 ]

- m, プリミティブで表示する点の直径を指定
- m, ■ 標準では数字は0.008(2次元), 0.01 (3次元) Thickness[数字 ]
	- m, プリミティブの線の太さを指定
	- m, ■ 標準では数字は0.004(2次元), 0.001 (3次元)

#### 簡単なアニメーション

▉

#### グラフィックを繰り返し表示する方法

Do[式(関数), {n, n1, n2, n3} ] ▉ ■ n=n1, n1+n3, n1+ 2×n3, ..., n2に対して式を評価 Do[ 式(関数), {n, n2} ] ■ n=1, 2, 3, ..., n2に対して式を評価

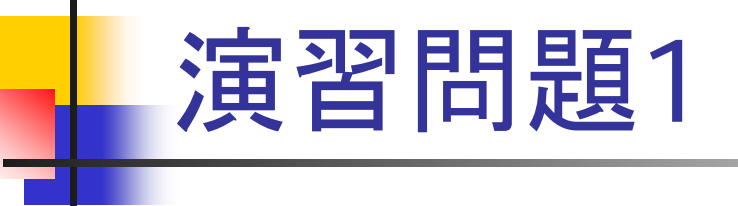

- 以下の図形を同一の図中に表示しなさ  $\mathsf{L}_{\lambda}$ 
	- 1.中心(2,3)、半径2の円
	- 2.中心(-5,-1)、半径3の内部を塗りつぶした円
	- 3. 点(3,0),(2,1) ,(1,0) ,(2,-1)を結ぶ菱形

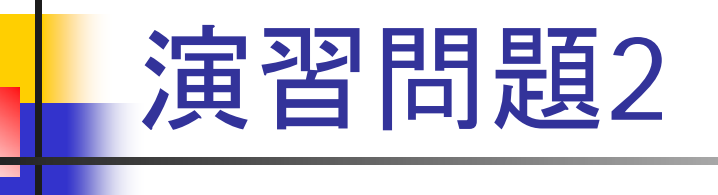

- 以下の図形を同一の図中に表示しなさ  $\mathsf{L}_{\lambda}$ 
	- 1. 原点に中心がある1辺が2である、稜線が x,y,z軸に平行な立方体
	- 2. 点(2,0,0),(0,2,0) ,(0,0,2) ,(0,0,0)を結ぶ図 形

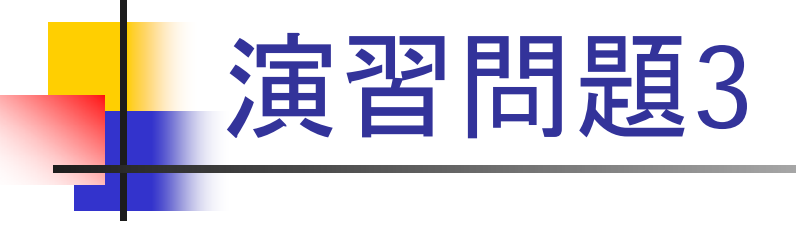

 演習問題1の表示を以下の各場合のよう に変更しなさい。

- 1. 正円や正方形の縦横比が1:1で表示される ようにしなさい。
- 2.座標軸を表示しなさい。

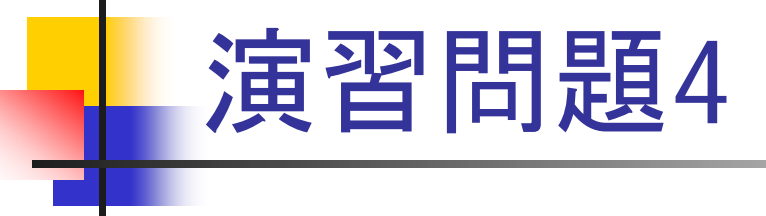

 演習問題1の各プリミティブを以下のよう に変更しなさい。

- 1.円のラインの太さだけを0.1に変更する。
- 2. 内部を塗りつぶした円のグレイレベルだけを 0.3とする。
- 3. 菱形のラインの太さを0.06、グレイレベルを 0.7とする。

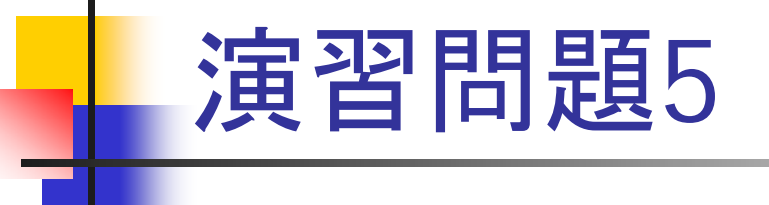

 螺旋状に運動しながら原点に近づく質点 のアニメーションを作成しなさい。ただし、 質点の座標は次式で与えられるものとす る。

 $\{x,y\} = \{Cos[t]/t, Sin[t]/t\}$ 

- $\blacksquare$ {1< t<50}として、ステップを1としなさい。
- Π 質点の軌跡が表示されるように表示範囲を 工夫しなさい。